### OZV 2.4GHz 無線通信モジュール

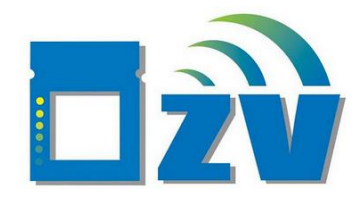

# 製品説明書

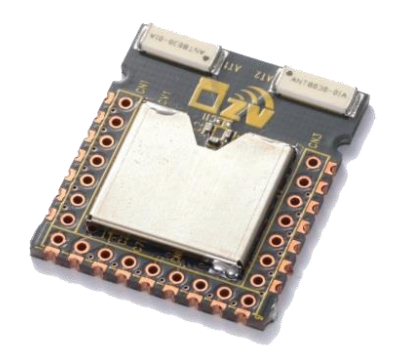

## 株式会社 横山商会

#### 改版履歴

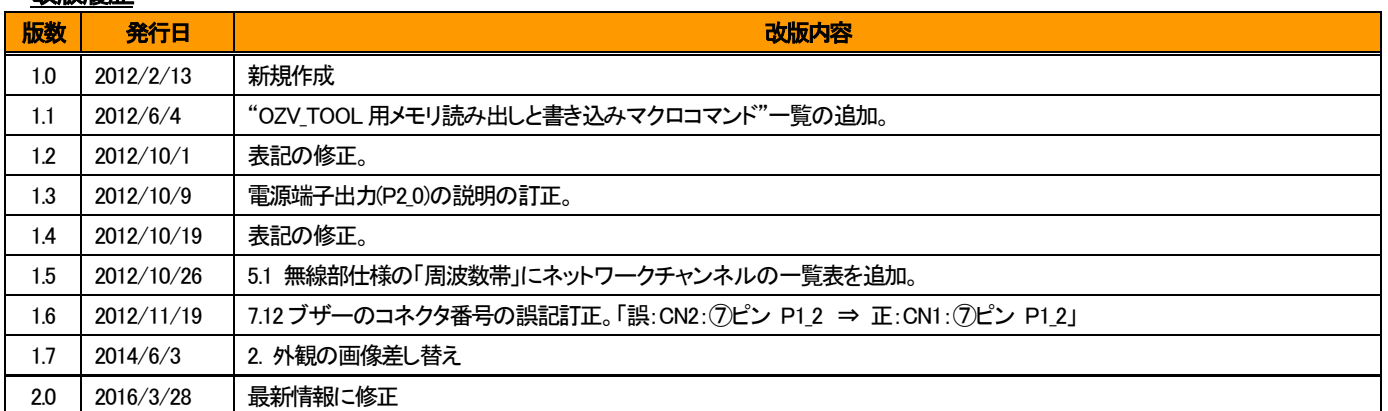

## <span id="page-1-0"></span>安全にお使いいただくために

OZV®(以下、本製品と呼びます)をお買い上げいただきありがとうございます。 ここでは、本製品および本製品を組込んだ無線設備をお使いになる場合に想定される、お客様への危害や財産への損害内容を 記載しています。

・本製品を安全に使用していただくために必ずお読みください。

・本製品を組込んだ無線設備に添付する取扱説明書には、ここで説明した内容を必ず記載してください。

### 警告表示の用語と説明

本製品の取扱説明書では、誤った取り扱いによる事故を未然に防ぐために以下の表示をしています。 表示の意味は次の通りです。

<mark>∧ 警告</mark> この表示を無視して誤った取り扱いをすると、人が傷害を負うおそれ、物的損害の発生、または法的な警告 処罰の 対象になることが想定される内容が記載されています。

・本製品をご使用になる前に、必ず取扱説明書をよくお読みください。特に、設置、取り扱い、および操作説明などにおける警告・注意 事項( $\Lambda$ のついている説明事項)は安全上の重要な項目です。お読みの上、正しくお使いください。

<sup>&</sup>lt;mark>▲</mark>注意 お使いになる上での注意や制限などです。誤った操作をしないために、必ずお読みください。

### ∧警告

・本製品から煙が出ている場合や異臭がするなどの異常な状態のまま使用すると、火災、やけどの原因となることがあります。 すぐに本製品の電源供給を止めてください。

・本製品の分解・修理・改造を行うと、火災、やけどの原因となることがあります。

・本製品に金属物を接触させたり、液体をかけたりしないでください。火災、やけどの原因となることがあります。

・本製品を結露した状態で使用しないでください。火災、やけどの原因となることがあります。

・本製品を水などの液体の近くや油の散る場所、湿気やほこりの多い場所では、使用したり置いたりしないでください。火災、やけど の原因となることがあります。

・本製品の部品や基板のとがった箇所でケガをすることがあります。基板の側面以外は直接触らないようにしてください。

・本製品を用いて移動体や可動機器を制御する場合は機器周辺の安全確認を行ってから電源を入れてください。けがや物的損害 の原因となることがあります。

・本製品は、日本国内の法規に基づいて作製されていますので、日本国内のみで使用してください。

・本製品を下記の状態で使用すると電波法に基づいた処罰を受けることがあります。 ・改造・ファームウエア変更を行うこと。

・シールドケースを取り外すこと。

・外部の送信・受信アンプ回路などを用いること。

・指定電圧範囲外で利用すること。

・本製品に添付の認証ステッカーを剥すことや汚損した状態で使用すること。

・本製品を無線設備の一部として使用する場合で、半田付けなどを行い容易に取り外せない構造にした場合には本製品の工事認証 は無効となり無線設備全体として再認証が必要となることがあります。

・本製品の取扱説明書の内容の一部または全部を、コピー、印刷あるいは電算機可読型式など如何なる方法においても無断で転載 することは著作権法により禁止されています。

・本製品の取扱説明書に記載の警告・注意事項に従わない場合、または仕様ならびに設置条件等を無視した場合には動作および危 険性を予見できず、安全性を保証することができません。その結果についてはいかなる理由に起因することであっても責任を負いか ねますので、ご了承ください。

### △注意

・本製品を医療機器や航空機、武器や化学兵器等には使用しないでください。 医療機器や航空機の近くで使用される場合は、それ らの機器に妨害を与えないように配慮してください。

・本製品をぬれた手で触らないでください。故障の原因となることがあります。

・本製品を保管・設置する場合は水、油、薬品、クモなどの生物、異物(特に金属片)が侵入しないようにしてください。 本製品内に 異物などが侵入した場合、機器の破損や誤動作の原因となることがあります。

・本製品を腐食性ガス雰囲気に保管・設置しないでください。腐食性ガス雰囲気では破損や誤動作の原因となることがあります。

・本製品を原子力施設など放射線被爆する環境に保管・設置しないでください。放射線を被爆すると破損や誤動作の原因となること があります。

・本製品を船舶・港湾設備など、塩害を受ける環境に保管・設置しないでください。塩害を受けると破損や誤動作の原因となることが あります。

・本製品の電源線を配線する時は、接続する機器の電源を切ってから配線作業を行ってください。破損の原因となることがありま す。

・本製品に接続される配線には間違いがないように注意してください。 機器の破損や誤動作の原因となることがあります。

・本製品を廃棄するときは、産業廃棄物として処理してください。

・本製品が使用する電波の性質上、到達範囲内であってもノイズやマルチパスフェージングなどにより通信不能に陥る場合が考えら れます。これらを十分考慮の上でご使用ください。

・本製品の取扱説明書は、すぐ手に取れる場所に保管してください。

・本製品の取扱者が代わった場合には、必ず本製品に取扱説明書を添付して次の取扱者に渡してください。

・本製品の取扱説明書の内容については、万全を期しておりますが、万一ご不審な点や誤りなどお気付きの事柄がありましたら、巻 末のお問い合わせ先にご一報くださいますようお願いいたします。

・本製品は、モジュール形状のため修理対応は致しません。基本的に製品の交換となります。その時の交換方法、有償無償につきま しては別途協議の上決めさせていただきます。

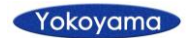

且次

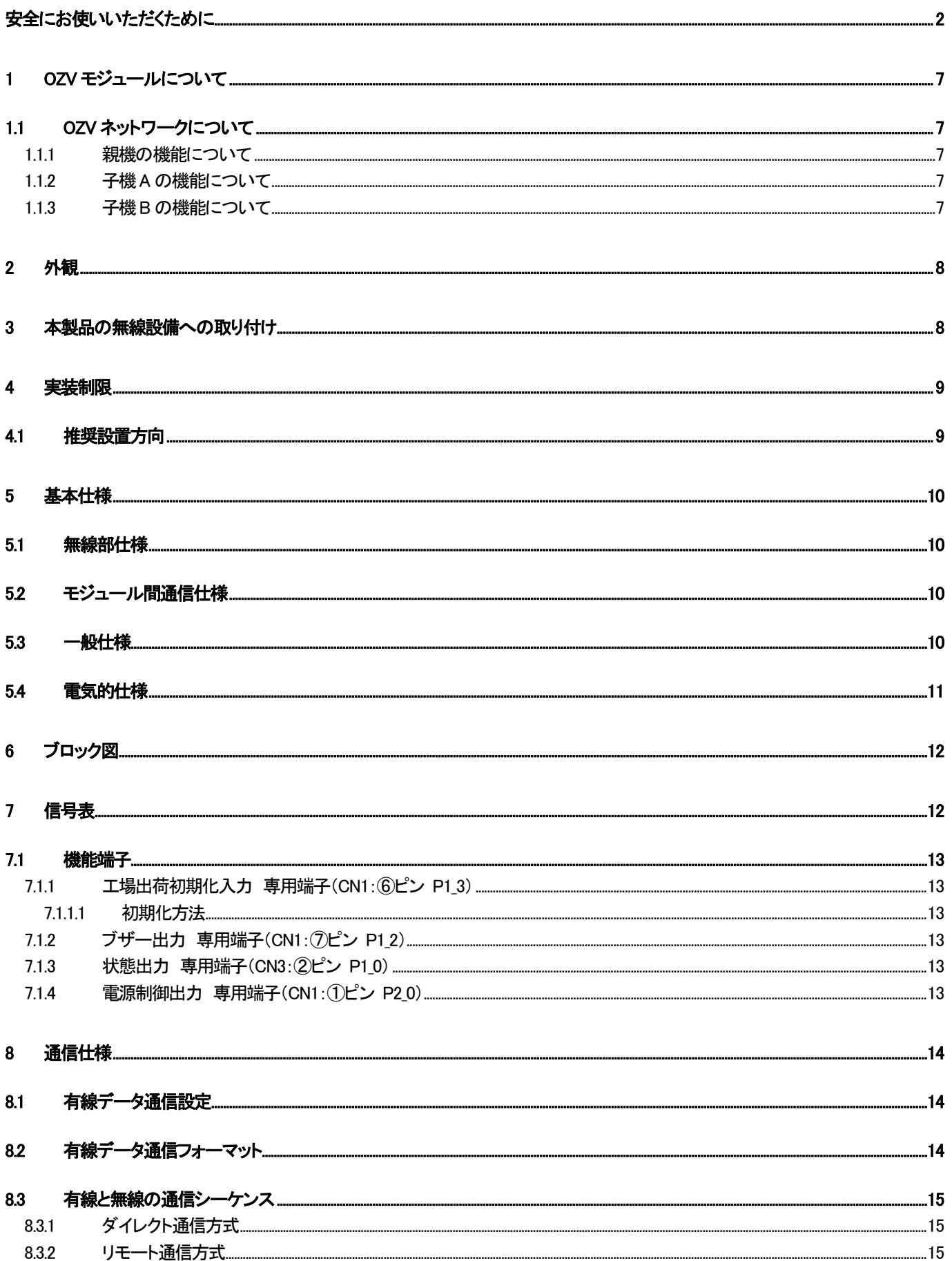

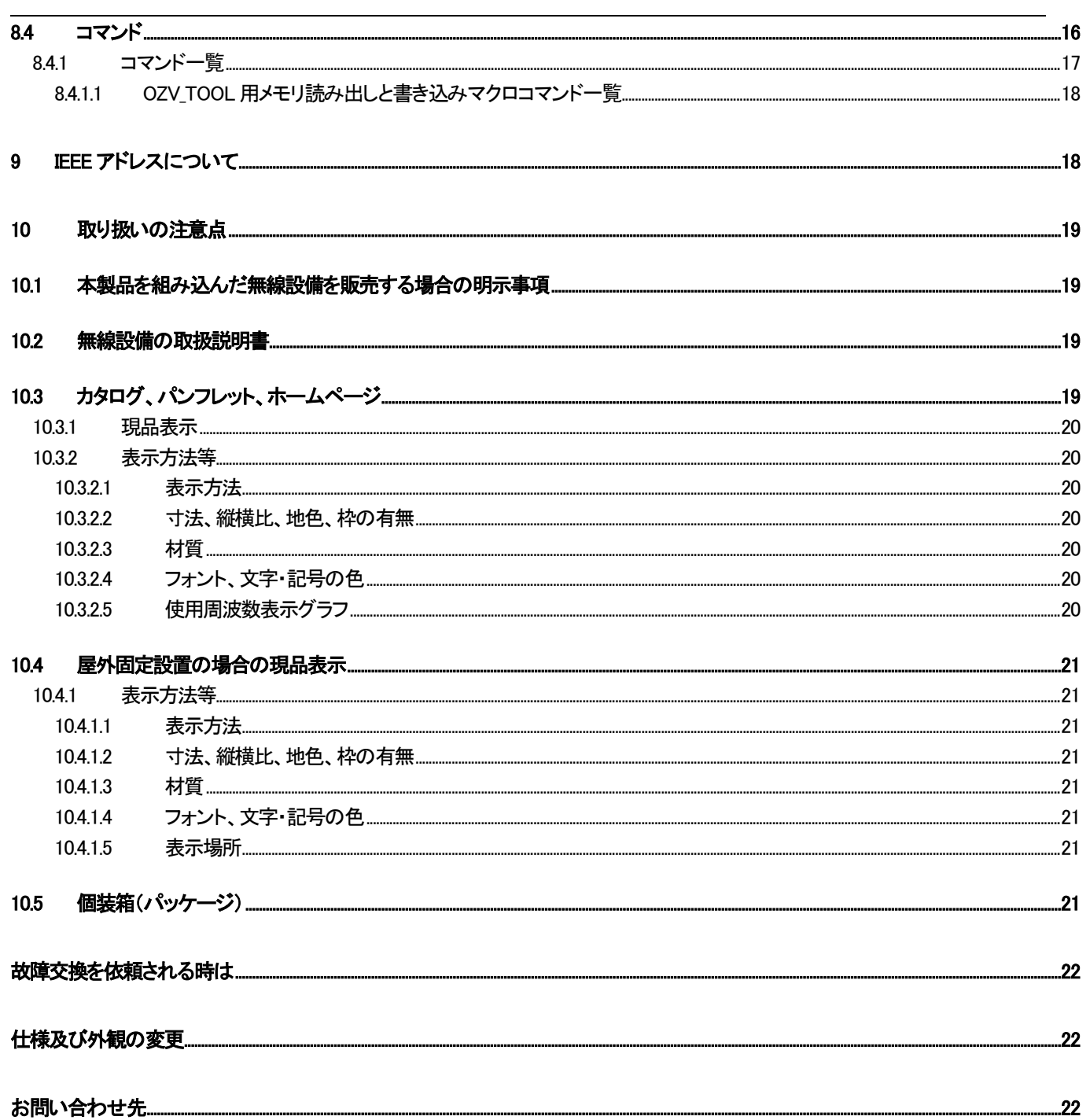

本製品は、ARIB標準規格 STD-T66に準拠した第二世代小電力データ通信システムの無線モジュールです。 本製品は送信、受信回路の両方を備え、通信制御のためのCPUを持ち、外部機器とのI/Fは、標準でUARTポート1chを用意してい ます。

#### <span id="page-6-0"></span>1 OZV モジュールについて

OZV モジュールは、最大 65,520 台の固有な無線ネットワークを構築できます。また、任意のモジュール間を無線でデータ通信す ることができます。同一ネットワークであれば、各 OZV モジュールは中継機能を持たせることができ、任意の OZV モジュール間に 中継用の OZV モジュールを配置することで、エリアの拡大が可能です。

さらに、簡単に使用できるような機能を搭載しています。ネットワーク起動時の複雑な手続きや初期化処理を無くし、ネットワーク を自動形成します。データ通信に必要となる通信先のアドレスを固定アドレス化できるよう、ネットワーク情報を予め設定する事がで きます。ネットワークをコントロールする PC やマイコンのアプリケーションプログラム開発を行う為に、シリアル通信コマンドを搭載 しています。

#### <span id="page-6-1"></span>1.1 OZV ネットワークについて

OZV ネットワークは、機能の異なる3種類の役割の異なるデバイスタイプがあります。 ネットワーク機能および設定の違いにより、親機、子機A、子機B の名称を与えています。

#### <span id="page-6-2"></span>1.1.1 親機の機能について

アドレスが 0x0000 となっている子機A を指します。

#### <span id="page-6-3"></span>1.1.2 子機**A** の機能について

- > アドレスは 0x0001~0xFFEF となります。
- ネットワーク内に複数台存在することが可能です。
- 無線データの中継機能を持ちます。
- 子機A 間の無線データ通信により、子機A を経由して、マルチホップネットワークを実現することができます。 (マルチホップネットワーク:複数の中継機能を持つ OZV モジュールを使用して、通信を行うネットワーク)
- 省電力化を行う為のスリープ動作機能は、ありません。
- シリアルコマンドをもち、任意のOZVモジュールの制御が可能です。

#### <span id="page-6-4"></span>1.1.3 子機**B** の機能について

- アドレスは0x0001~0xFFEFとなります。
- > ネットワーク内に複数台存在することが可能です。
- ネットワーク内の末端のOZVモジュールです。
- > 中継機能は、ありません。
- > 省電力化を行う為のスリープ動作機能を持ちます。
- シリアルコマンドをもち、任意のOZVモジュールの制御が可能です。

#### <span id="page-7-0"></span>2 外観

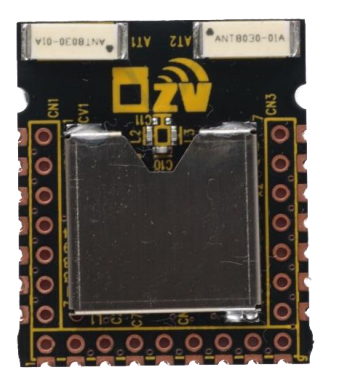

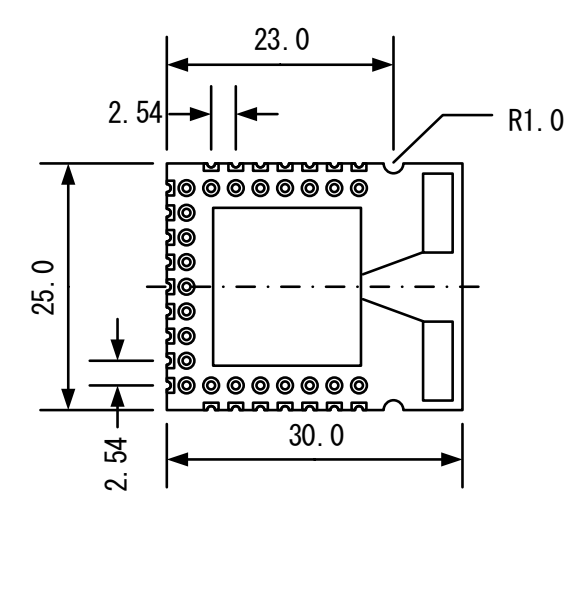

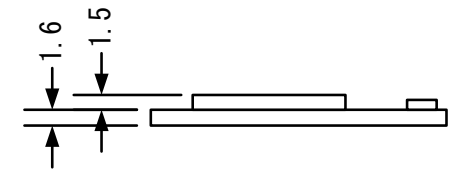

#### <span id="page-7-1"></span>3 本製品の無線設備への取り付け

本製品は、必ず取り外しが出来る状態で組み込んでください。 推奨のICソケット(レセプタクル)は、OMRON XR2C/XR2Eシリーズ 又は、常盤商行 R712/R714シリーズとなります。

#### <span id="page-8-0"></span>4 実装制限

OZVモジュールの実装基板を設計時は、可能な限り赤色範囲内にGNDパターン/金属ねじなどの金属が入らないように配慮 が必要です。通信特性に大きく影響します。(下記は、モジュールにピンを実装した例です。)

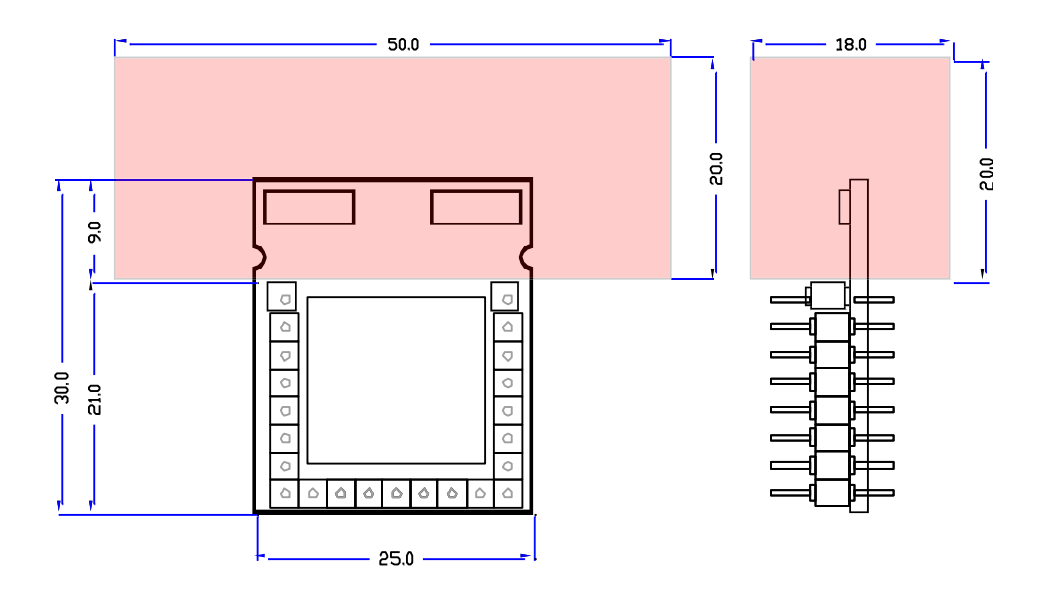

#### <span id="page-8-1"></span>4.1 推奨設置方向

OZV モジュールの設置方向は、下図のようにモジュールを縦置きした状態が推奨です。 アンテナの指向性が水平方向でほぼ均一となります。 また、設置時にもアンテナからは金属類をなるべく遠ざけてご使用ください。(「実装制限」を参照)

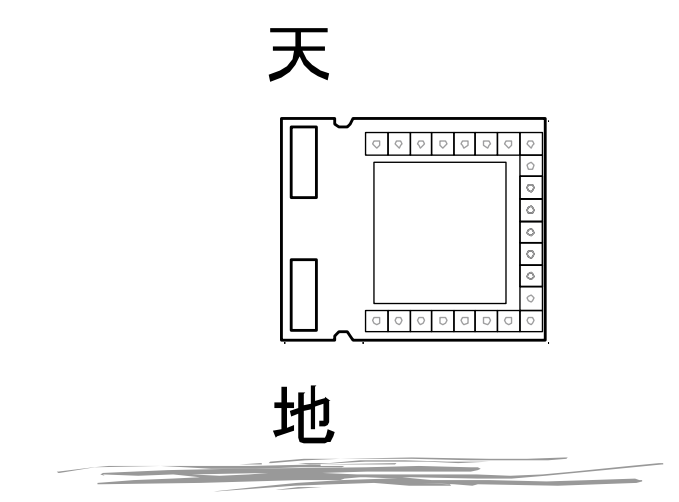

#### <span id="page-9-0"></span>5 基本仕様

#### <span id="page-9-1"></span>5.1 無線部仕様

- 無線通信規格 : IEEE802.15.4 準拠
	-

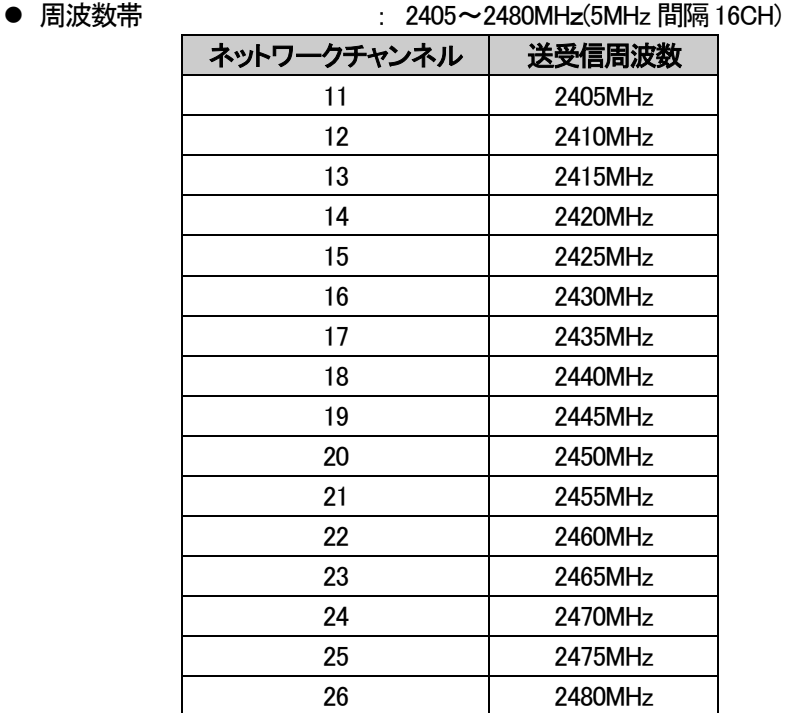

- 変調方式<br>
: DSSS
	-
- 通信速度 : 250Kbps
	-
- 最良受信感度 : -97dBm
- **アンテナ供給電力 : +4.5dBm(max.)**
- 
- 隣接チャネル除去 : 49dB

#### <span id="page-9-2"></span>5.2 モジュール間通信仕様

- 通信プロトコル インスコン おうご 調歩同期式シリアル通信
- 信号レベル インスクリック 電源電圧
- 通信速度 **imagedia defensive default**: 38,400bps(可変設定あり)
- 
- 端子 : 2.54mm ピッチ φ0.5mm 程度。

#### オムロン製XR2C/XR2E シリーズ又は、常盤商行 R712/R714 シリーズ 相当品。

#### <span id="page-9-3"></span>5.3 一般仕様

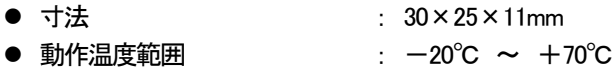

#### <span id="page-10-0"></span>5.4 電気的仕様

- 電源電圧 : 2.1v~3.6v
	-
- 送信時の消費電流 : 35.5mA(出力+4.5dBm 時)
- 受信時の消費電流 インス 24mA
- 待機時の消費電流 インス : 8mA
- Sleep 時の消費電流  $\cdot$  0.6  $\mu$  A

#### ABSOLUTE MAXIMUM RATINGS

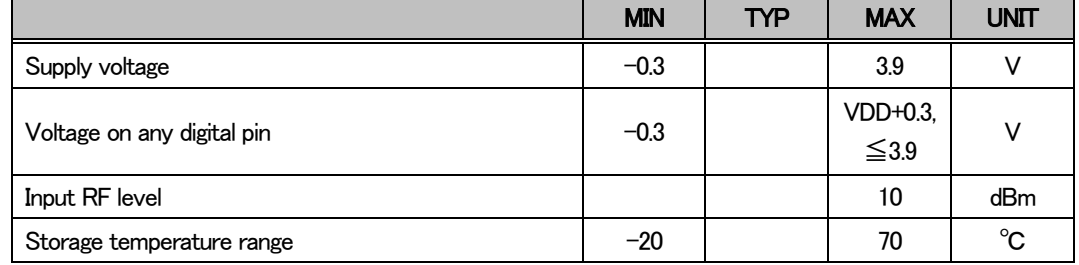

#### RECOMMENDED OPERATING CONDITIONS

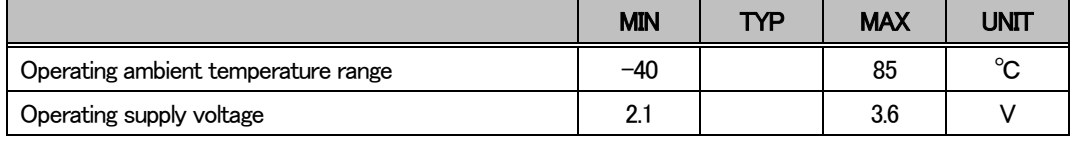

#### DC CHARACTERISTICS Ta=25°C, VDD=3V, unless otherwise noted.

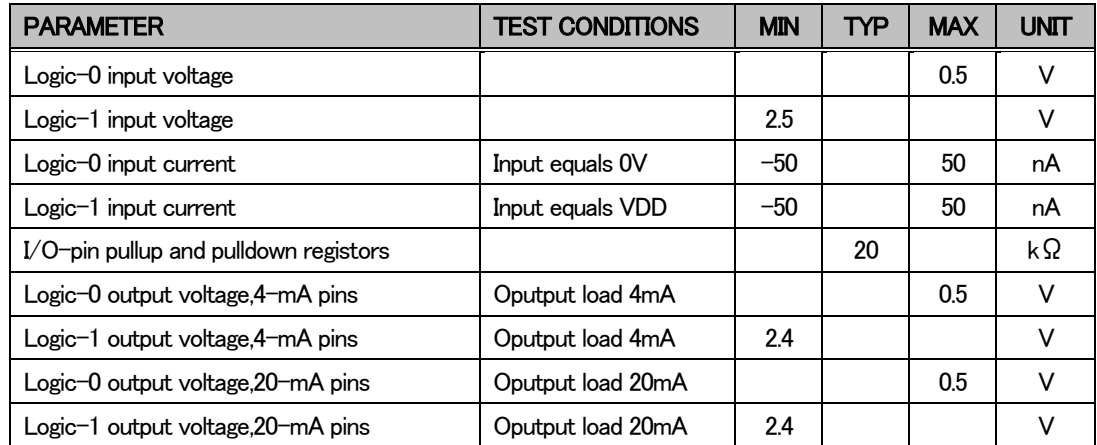

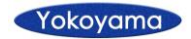

#### <span id="page-11-0"></span>6 ブロック図

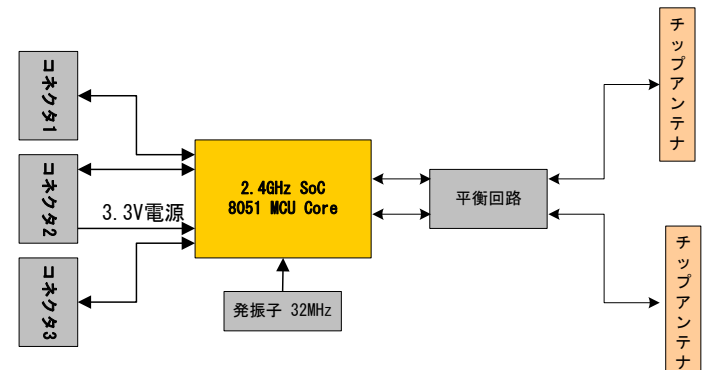

<span id="page-11-1"></span>7 信号表

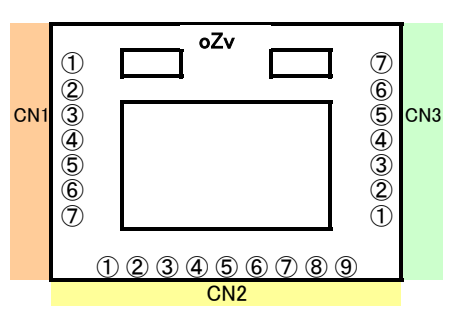

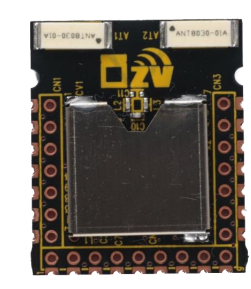

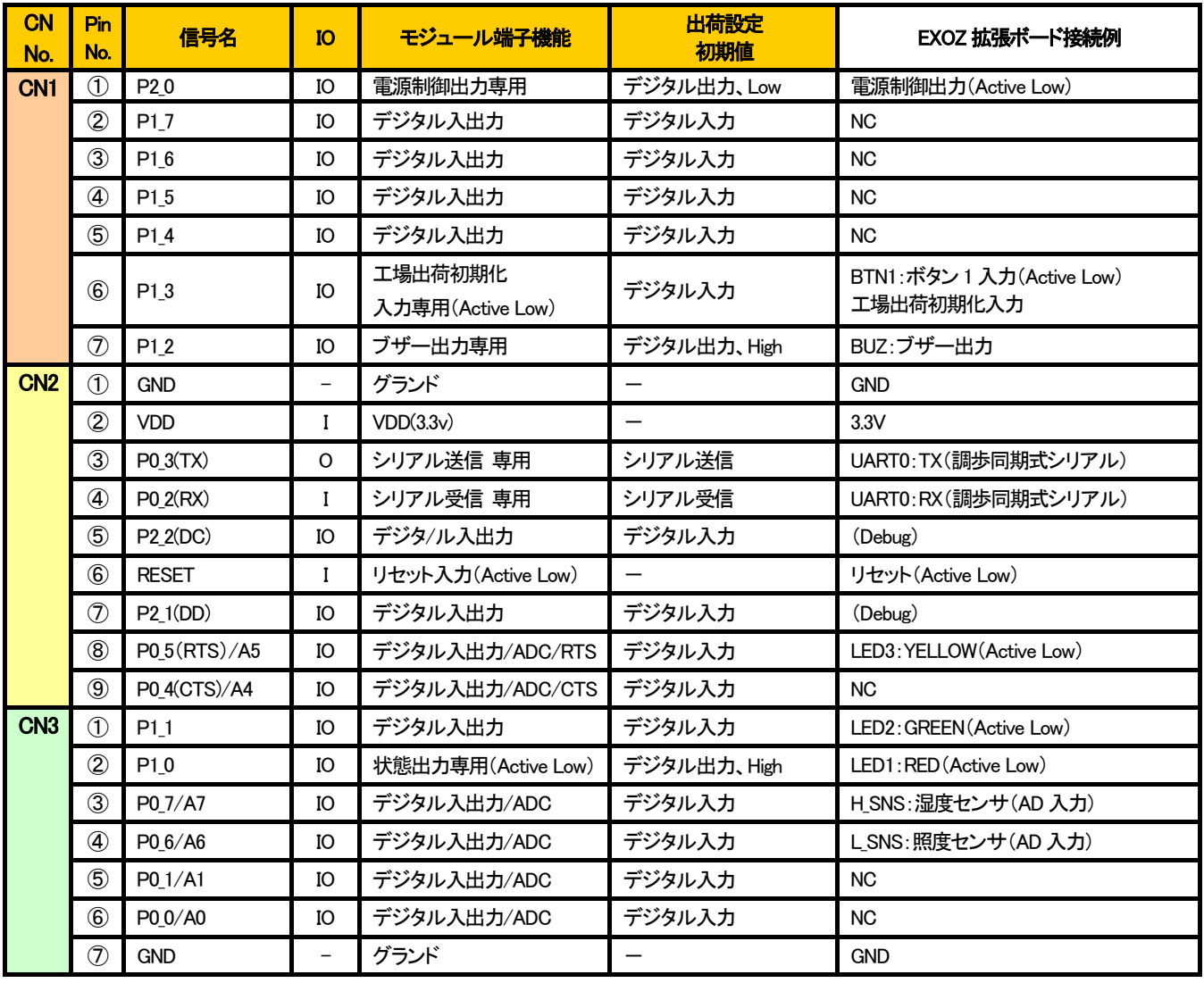

#### <span id="page-12-0"></span>7.1 機能端子

#### <span id="page-12-1"></span>7.1.1 工場出荷初期化入力 専用端子(CN1:6ピン P1 3)

OZV モジュールは、お客様の様々な製品化の検討に対応する為に「出荷設定状態へ戻す」機能を搭載しています。 「出荷設定状態へ戻す」操作を行うとユーザー設定した状態から出荷設定状態へ戻ります。 また、工場出荷状態へ戻す操作は、通信コマンドの DEVICE RESET コマンドでも可能です。

#### <span id="page-12-2"></span>7.1.1.1 初期化方法

工場出荷初期化用の入力端子を GND レベル(On)に保持した状態で、電源投入またはハードウェアリセットを行い、1 秒以上 On 状 態を保持した後に Off とすれば、初期化処理が行われます。

初期化処理中は、状態出力端子(P1\_0)が強制的に On 出力となります。 初期化処理が完了するまで約10 秒以上必要となりますので 10 秒以上は、電源Onを継続してください。 初期化処理中に電源Offとなった場合は、次の電源On時に初期化処理を再処理します。

#### <span id="page-12-3"></span>7.1.2 ブザー出力 専用端子(CN1:⑦ピン P1\_2)

ブザー用のパルス出力端子です。 通信コマンドで On/Off 制御できます。

#### <span id="page-12-4"></span>7.1.3 状態出力 専用端子(CN3:②ピン P1\_0)

親機、子機A、子機B のネットワーク参加状態とコマンド送信状態をモニタ出力する出力端子です。 出力状態端子に LED を接続した場合の状態は、次の様になります。

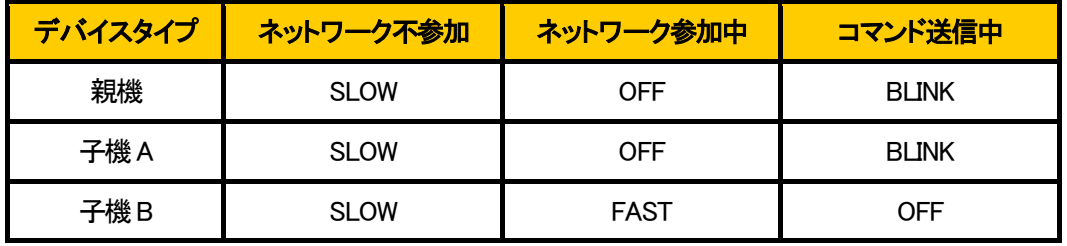

OFF : 消灯。

SLOW : ゆっくりと点滅を繰り返す状態。

FAST : 一瞬点灯する状態。

BLINK : 一瞬点灯する状態。FAST より長く点灯する。

#### <span id="page-12-5"></span>7.1.4 電源制御出力 専用端子(CN1:①ピン P2\_0)

センサなどの外部周辺デバイスの電源供給端子として、使用できます。 主な使用用途としては、子機Bを Sleep 動作させて、入力状態を定期的に任意の OZV モジュールに転送する EVENT MSG コマンド を使用した場合に使用します。Sleep 期間中は、On(Low)となり、Active 期間中は、Off(High)となります。

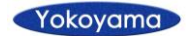

#### <span id="page-13-0"></span>8 通信仕様

通信は、OZV モジュールと有線シリアル接続した外部機器間で行い、外部機器からの通信コマンドで OZV モジュールを 制御できます。

さらに、ネットワーク上の他の任意の OZV モジュールを無線データ通信で制御することができます。

#### <span id="page-13-1"></span>8.1 有線データ通信設定

シリアル通信の出荷時の初期値は、次となります。 通信設定は、コマンドで変更可能です。

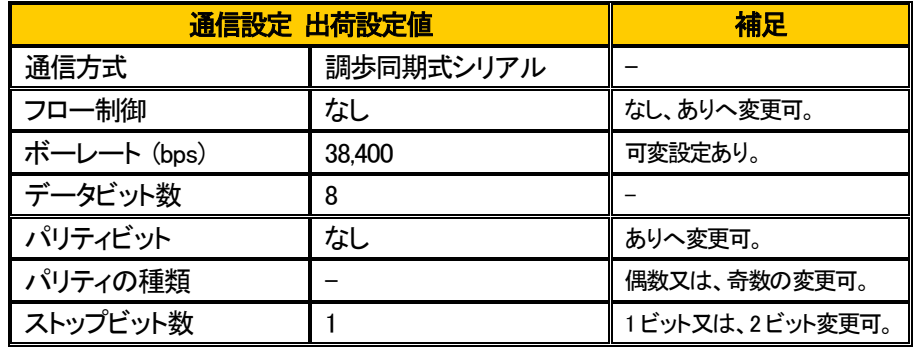

#### <span id="page-13-2"></span>8.2 有線データ通信フォーマット

基本となる送受信パケットは、次となります。 各データは全て 16 進数表現です。

#### 【① ST】 【② LEN】 【③ CMD】 【④ DATA】 【⑤ CS】

ST : (1 バイト) フレームの開始。 0xFE

- LEN : (1バイト) データ長。【DATA】数。
- CMD :コマンド。 コマンドは、更に 1 バイト毎の【CMD0】と【CMD1】に分割されます。
- DATA : (コマンドにより、可変)各コマンドデータ又は、パラメータ。
- CS :(1 バイト) チェックサム。 【 LEN 】から【 DATA 】の総和。 総和は、排他論理和 (XOR)で計算。

#### <span id="page-14-0"></span>8.3 有線と無線の通信シーケンス

OZV モジュールに搭載してある有線シリアル通信機能と無線データ通信の関係について説明します。

OZV モジュールは、シリアル通信機能を持つ外部機器(※)とシリアル接続(有線)を行う事ができます。 電源投入時に無線ネットワークを自動形成すると共にシリアル通信の起動を行い動作中は、外部機器からの シリアル通信コマンドの送受信ができます。

(※)シリアル通信機能を持つ外部機器とは、PC やマイコン制御基板などです。

このシリアル通信方式には、ダイレクト通信方式とリモート通信の 2 つの通信方式があります。 次に2つの通信方式について、説明します。

#### <span id="page-14-1"></span>8.3.1 ダイレクト通信方式

外部機器からシリアル通信コマンドを受信することで、OZV モジュールを制御することができる通信方式です。 この通信方式の場合は、シリアル通信コマンドに対しての無線データ通信は、発生しません。

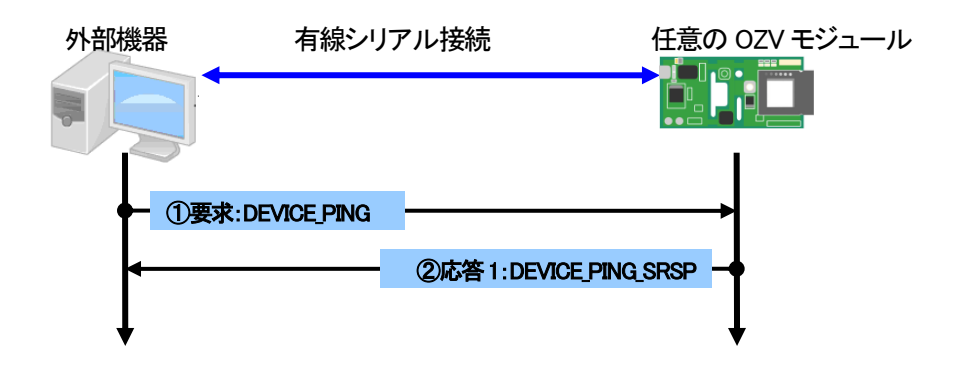

#### <span id="page-14-2"></span>8.3.2 リモート通信方式

外部機器からシリアル通信コマンドを受信したOZVモジュールからネットワーク上の任意のOZVモジュールへ無線データ通信で制 御することができる通信方式です。

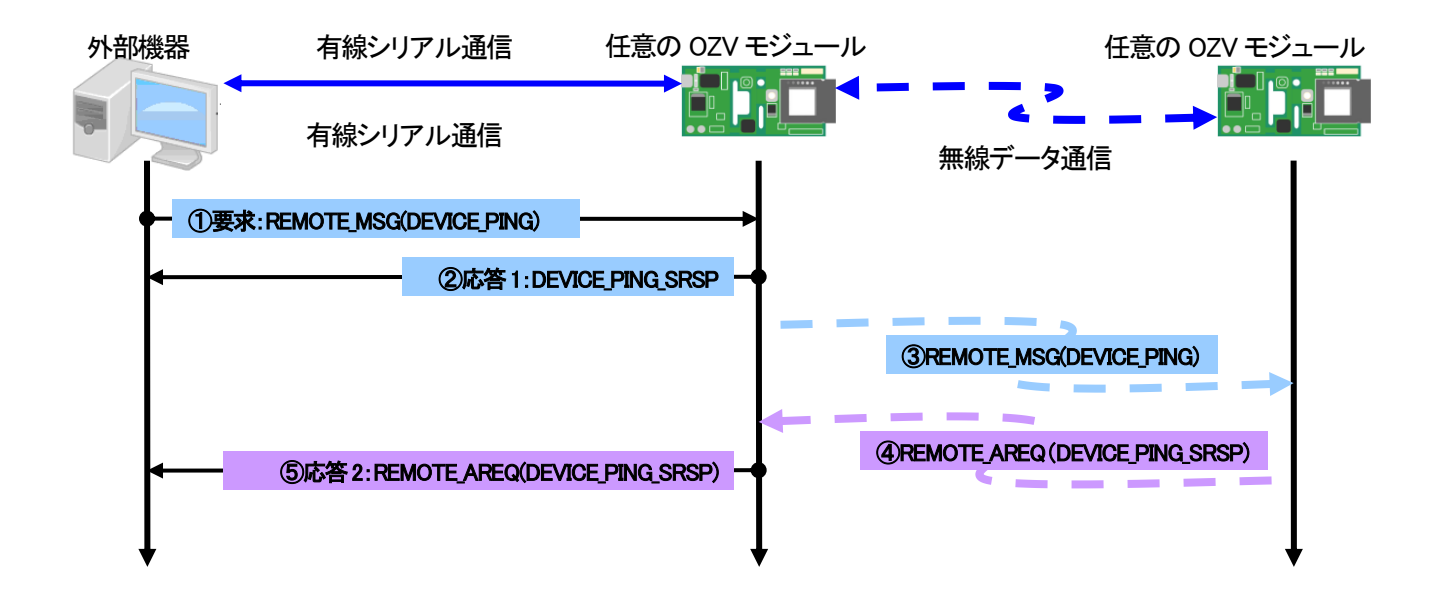

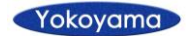

#### <span id="page-15-0"></span>8.4 コマンド

本製品のコマンドは、システム構築時のユーザー設定で使用する SETUP コマンドと運用中にアプリケーションで使用する ACTION コマンドに分類しています。

OZV\_TOOL(シリアルコマンドツール)を使用すれば、簡単に動作の確認ができます。

#### SETUP コマンド

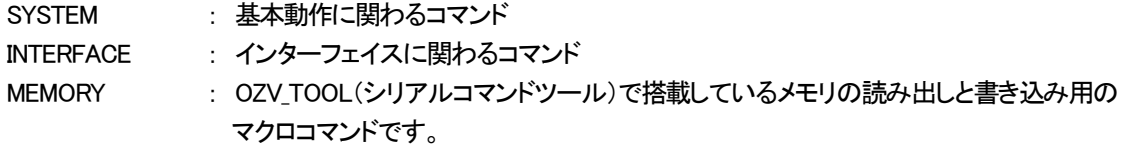

#### ACTION コマンド

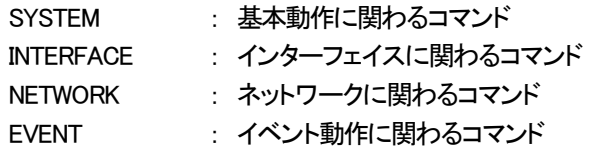

次ページにコマンド一覧を示します。

コマンド一覧中の"Indication"と記載したコマンドは、非同期通知のみとなります。

### <span id="page-16-0"></span>8.4.1 コマンド一覧

以下は OZV\_TOOL(シリアルコマンドツール)で提供しているコマンド一覧となっています。

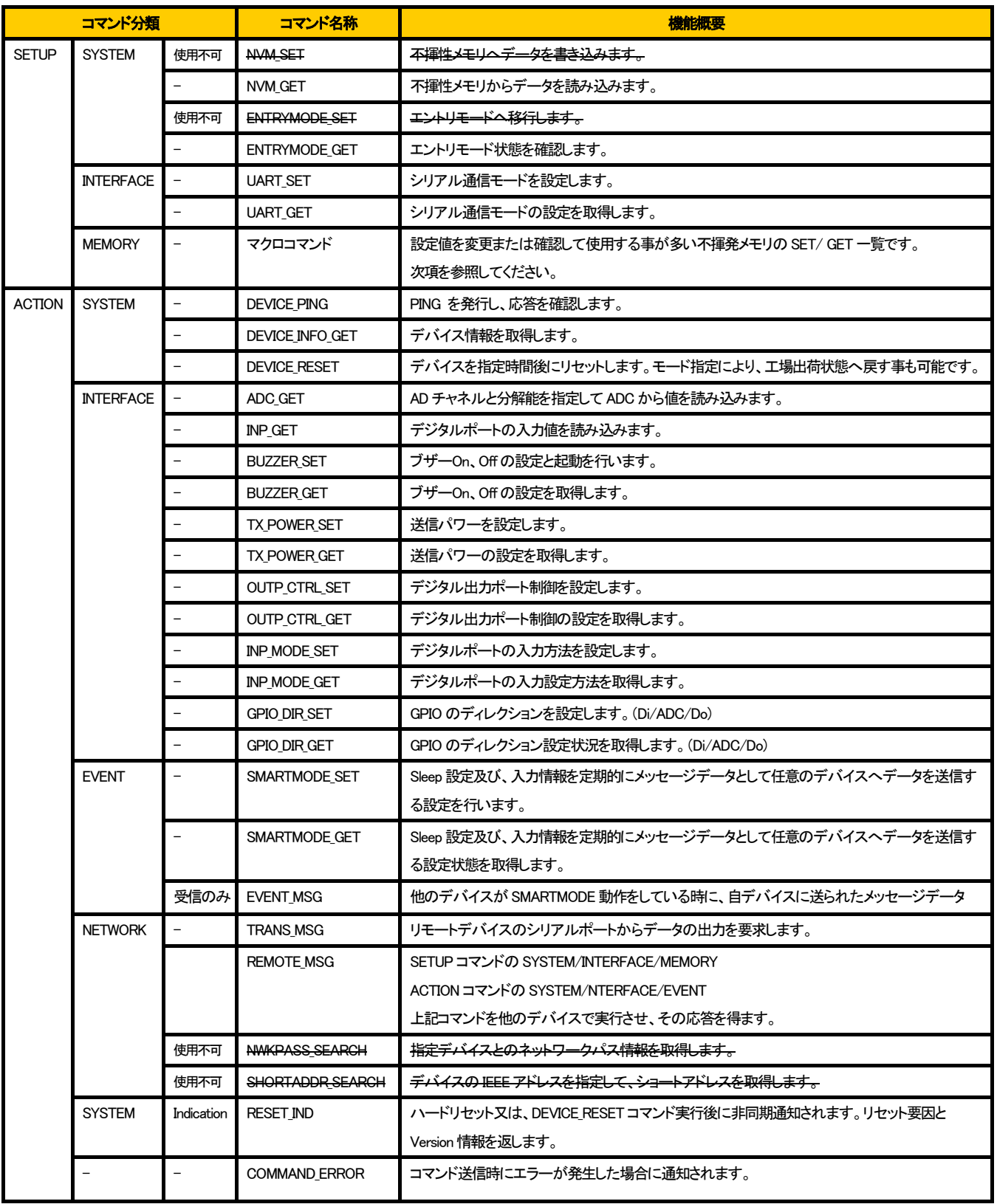

#### <span id="page-17-0"></span>8.4.1.1 OZV\_TOOL 用メモリ読み出しと書き込みマクロコマンド一覧

下記は、OZV\_TOOL(シリアルコマンドツール)に搭載している不揮性メモリの読み出しと書き込み用のマクロコマンドです。 不揮性メモリに設定した後のデータの反映は、ハードリセットまたは、DEVICE\_RESET コマンドの発行が必要となります。

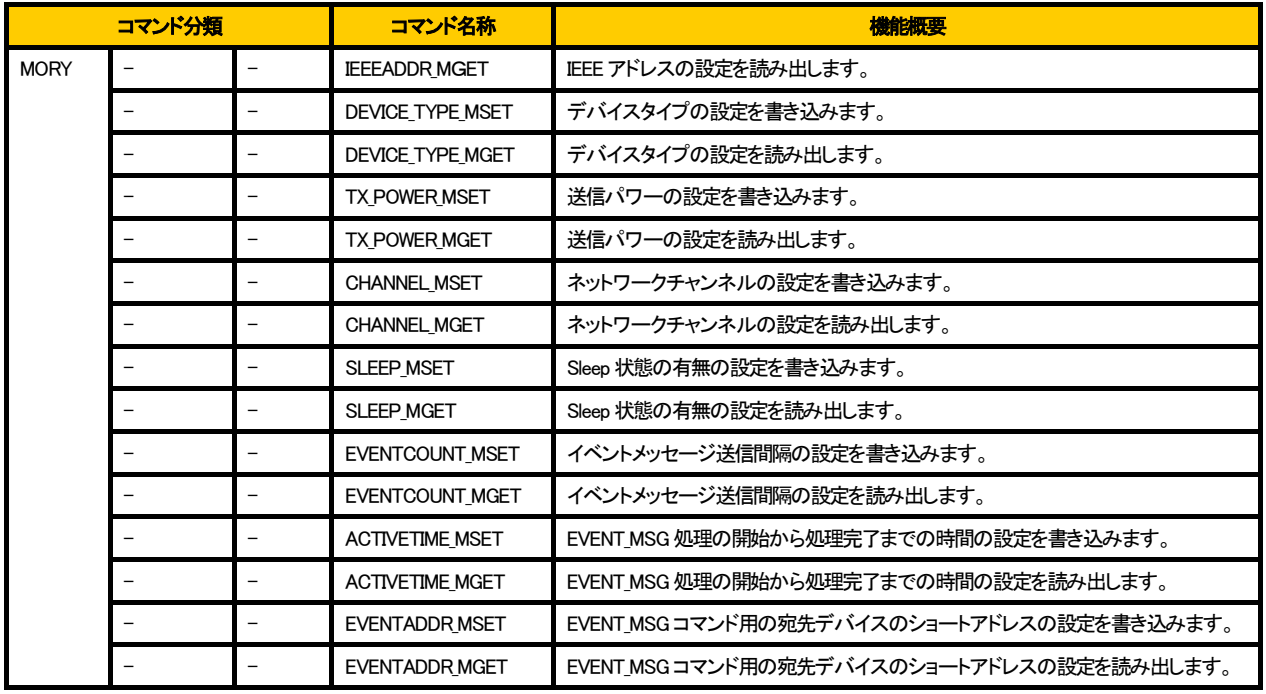

#### <span id="page-17-1"></span>9 IEEE アドレスについて

IEEEアドレス(MAC アドレス)は、弊社で取り決めた番号で出荷時にモジュールに書き込み済みです。 IEEE(米国電気電子学会)で管理される弊社のOUI(organizationally unique identifier)は、「000ACA」となります。 OZVモジュール本体の認証ステッカーに記載してある8バイト(16桁)のアドレスです。

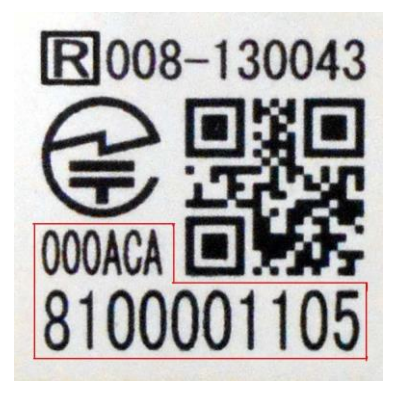

IEEE アドレスは、OZV TOOL の IEEEADDR MGET マクロコマンドで参照可能です。

#### <span id="page-18-0"></span>10 取り扱いの注意点

#### <span id="page-18-1"></span>10.1本製品を組み込んだ無線設備を販売する場合の明示事項

下記の内容は、ARIB 標準規格(STD-T66)で要求されているものです。 典拠 http://www.arib.or.jp/tyosakenkyu/kikaku tushin/tsushin std-t066..html

本製品を組み込んだ無線設備を販売するにあたっては確認をお願いします。

#### <span id="page-18-2"></span>10.2無線設備の取扱説明書

本製品を組み込んだ無線設備の取扱説明書には、以下の枠内に示す趣旨の注意書き 及び、後述の現品表示内容の意味を記載し てください。

この機器の使用周波数帯では、電子レンジなどの産業・化学・医療用機器のほか工場の製造ラインなどで 使用されている移動体識別用の構内無 線局(免許を要する無線局)及び特定小電力無線局(免許を要しない無線局)並びにアマチュア無線局(免許を要する無線局)が運用されています。

- 1 この機器を使用する前に、近くで移動体識別用の構内無線局及び特定小電力局並びにアマチュア無線局が運用していないことを確認してくださ い。
- 2 万一、この機器から移動体識別用の構内無線局に対して有害な電波干渉の事例が発生した場合には、速やかに使用周波数を変更するかまた は電波の発射を停止した上、下記連絡先にご連絡いただき混信回避のための処置など(たとえば、パーテションの設置など)についてご相談し てください。
- 3 その他、この機器から移動体識別用の特定小電力無線局あるいはアマチュア無線局に対して有害電波干渉が発生した場合などお困りのことが 起きたときは、下記連絡先へお問い合わせください。

連絡先:株式会社 \* \* \* \* TEL:\*\*\*-\*\*\*-\*\*\*\* e-Mail:\*\*\*\*\*@\*\*\*\*\*\*\*

連絡先は、本製品を組み込んだ無線設備の販売元または製造元などで、事業者名と担当部署名または担当者氏名、電話番号また はEメールアドレスもしくはホームページアドレスを表示してください。

#### <span id="page-18-3"></span>10.3カタログ、パンフレット、ホームページ

本製品を組み込んだ無線設備のカタログ、パンフレットあるいはホームページなどには、取扱説明書と同様の注意書き、及び後述の 現品表示内容の意味を記述してください。

#### <span id="page-19-0"></span>10.3.1 現品表示

本製品を組み込んだ無線設備には以下の「現品表示」を行ってください。

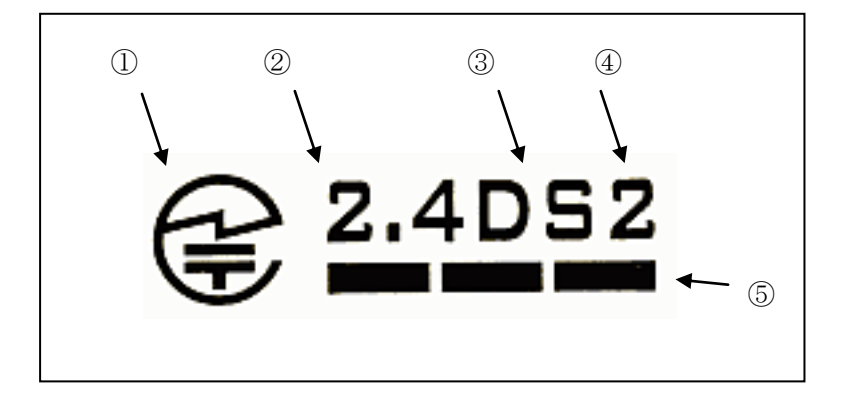

- ① 「 一」:技適マーク
- ② 「2.4」:2.4GHz 帯の電波を使用しています。
- ③ 「DS」:変調方式は直接拡散方式(DS-SS)方式です。
- ④ 「2」:想定される与干渉距離は 20m です。
- ⑤ 「バー記号」:全帯域を使用し、かつ移動体識別装置の帯域を回避可能です。

#### <span id="page-19-1"></span>10.3.2 表示方法等

#### <span id="page-19-2"></span>10.3.2.1 表示方法

指定はありません。シール、装置銘板内に印刷、筐体のエンボス(浮き彫り)等の方法が選択できます。

#### <span id="page-19-3"></span>10.3.2.2 寸法、縦横比、地色、枠の有無

指定はありません。

#### <span id="page-19-4"></span>10.3.2.3 材質

指定はありませんが、剥がれにくく、汚れにくい材質を選んでください。

#### <span id="page-19-5"></span>10.3.2.4 フォント、文字・記号の色

指定はありませんが、読みやすく、わかりやすいことが条件になります。

#### <span id="page-19-6"></span>10.3.2.5 使用周波数表示グラフ

寸法、縦横比、分割比等はとくに指定はありませんが、使用周波数帯を容易に確認できる形状や色彩を心がけてください。

#### <span id="page-20-0"></span>10.4屋外固定設置の場合の現品表示

本製品を組み込んだ無線設備を屋外に固定して設置する場合は、以下のような当該無線設備の所有者名または事業者名と連絡先 を表示してください。表示方法に特段の定めはありませんが、屋外で長期間放置に耐える方法とし、見やすい位置に表示してくださ い。

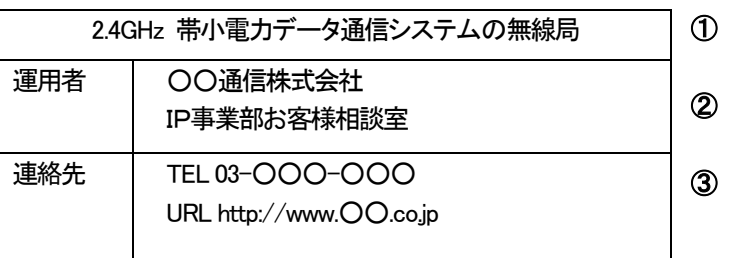

- ① 2.4GHz帯小電力データ通信システムの無線局であることを明示してください。
- ② 所有・運用する事業者名と担当部署名または担当者氏名を表示してください。
- ③ 電話番号またはEメールアドレスもしくはホームページアドレスを表示してください

その他 必要に応じて電波干渉回避に有用な情報があれば表示してください。

#### <span id="page-20-1"></span>10.4.1 表示方法等

#### <span id="page-20-2"></span>10.4.1.1 表示方法

指定はありません。シール、銘板、印刷、手書き等の方法が取れます。

#### <span id="page-20-3"></span>10.4.1.2 寸法、縦横比、地色、枠の有無

指定はありません。

#### <span id="page-20-4"></span>10.4.1.3 材質

指定はありませんが、屋外に長期間放置しても、はがれにくく、汚れにくい材質を選んでください。

#### <span id="page-20-5"></span>10.4.1.4 フォント、文字・記号の色

指定はありませんが、読みやすく、わかりやすいことが条件になります。

#### <span id="page-20-6"></span>10.4.1.5 表示場所

無線装置本体、アンテナあるいは収容ケースなどの、特別な操作を必要とせずに確認できる場所に表示してください。

#### <span id="page-20-7"></span>10.5個装箱(パッケージ)

本製品を組み込んだ無線設備の個装箱(パッケージ)の見やすい位置に、「2.4GHz 帯使用機器・変調方式・想定干渉距離・周波数変 更の可否」を現品表示と同様形式で表示してください。ただし、当該個装箱(パッケージ)が搬送だけを目的としたものの場合はこの限 りでありません。

### <span id="page-21-0"></span>故障交換を依頼される時は

故障交換を依頼される場合は、できるだけ詳しい状況報告をお願いいたします。早期に故障原因を知ることができれば、交換手続き が早くなります。

・故障内容により無償となる場合がありますが、基本的には有償交換となります。

・本製品に手を加えた状態での交換はお受けできませんのでご了承願います。

### <span id="page-21-1"></span>仕様及び外観の変更

仕様及び外観は、改良のため予告なく変更する事がありますのでご了承願います。

### <span id="page-21-2"></span>お問い合わせ先

株式会社 横山商会 開発本部 製品開発センタ

Tel:076-274-0850 【受付時間 月~金(祝祭日除く) 9:30~17:30】 Fax:076-274-9025 【受付時間 24時間 対応はTel受付に従います】 URL:<http://yokoyama-gr.co.jp/tech/ozv> (受付時間 24時間 対応はTel受付に従います。)

●本製品に搭載されているソフトウェアの解析(逆コンパイル、逆アセンブル、リバースエンジニアリングなど)、 コピー、転売、改造を行うことを禁止します。

●「OZV」および「むせんいーじー」は、株式会社 横山商会の登録商標です。

●その他、本製品の取扱説明書に記載されている会社名・商品名は各社の商標または登録商標です。